## The DuckBoat — Beginners' Pond: No more table nightmares with tabularray!

Herr Professor Paulinho van Duck

## Abstract

In this installment, Prof. van Duck will introduce you to tabularray, a package for typesetting tabulars and arrays with LAT<sub>F</sub>X3.

#### 1 Reputation record!

#### Hi, (L<sup>A</sup>)T<sub>F</sub>X friends!

A sensational event happened on August 3rd, 2022. Prof. Enrico Gregorio, a.k.a. egreg, reached one million reputation points on TEX.SE, quack! He is the first TEX user to smash this record.

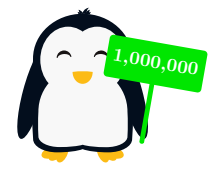

You can understand the exceptionality of this fact since on the leading site, Stack Overflow, fewer than ten people have passed that threshold.

I am pleased to have had the occasion to congratulate him personally. We met last summer at the seaside and had a pizza (without pineapple) to celebrate.

### $8.8.8$

In the same period, the funny TikZpingus package [\[3\]](#page-6-0) was created. It is a sort of TikZlings spin-off and allows you to draw nice penguins with a very wide set of features.

The picture above is an example of its use.

#### . . . .

Now let us move to our current topic. Are you struggling trying to set the height of your table rows? Do you think aligning some cells at the top and some others at the bottom is a mission impossible? Are you bored with typing \hline at every row end? Are you going crazy vertically centering a text in a \multirow? Would you like to use colors and booktabs together?

Do you dream of a package that makes all these amenities with simple options? Sometimes dreams come true, quack!

I am pleased to introduce you to tabularray, a recent package for typesetting tabulars and similar environments with many handy options.

Of course, I will not explain all the features of the package, they are a large number! Please refer to the package documentation [\[2\]](#page-6-1) for further details.

Last but not least, let me thank Jianrui Lyu, the brilliant author of the package, for his very accurate review of this article. He is also a user of TopAnswers TEX ([topanswers.xyz/tex](https://topanswers.xyz/tex)). If you ask a question there, you may get an answer directly from him.

I am also grateful to samcarter and egreg for their suggestions. samcarter also provided the example in Box [13.](#page-6-2)

Of course, any errors that remain are my sole responsibility.

#### 2 Quack Guide n. 8: The tabularray package

As usual, the first thing to do is to load this awesome package in your preamble with

\usepackage{tabularray}

Its main environment is tblr; it works in both text and math mode. This is already a nice feature, is it not? You can also have a text table in a math environment by setting mode=text (more in Section [2.8\)](#page-5-0).

The environment tblr has a mandatory argument, where you can specify all the options you like. For example, the standard 1 (left), c (center), and r (right) can be used for the horizontal alignment; there is also j for justified text.

It also has an optional argument, where, for instance, you can choose the baseline of the table. It will not be treated here for reasons of brevity; please refer to the manual [\[2\]](#page-6-1).

In some of the examples shown in the article, vertical rules are used, but only to better show some tabularray features; remember: avoid vertical rules in professional tables, they are generally useless and inelegant, quack!

## 2.1 Row and column separation (and some other options)

Box [1](#page-1-0) shows the difference in default row separation between an ordinary tabular/array (on the left in the box) and a tblr (on the right).

The tables created by tblr look better because they have some extra space above and below the rows. You no longer have to fight against **\arraystretch** or \extrarowheight, quack!

The size of the vertical space above/below the row (or both) is fully customizable, respectively setting abovesep, belowsep or rowsep as options in  $rows=\langle styles\rangle.$ 

There are also the corresponding options for columns (leftsep, rightsep, colsep, with the obvious meanings).

You can even set the spacing (or any other option) for one or a group of rows/columns only.

With row $\{\langle number\rangle\}=\{\langle styles\rangle\}$  you can set options valid only for the rows indicated by  $\langle number \rangle$ .

Box  $1$  – tabular and array vs. tblr

<span id="page-1-0"></span>

| \begin{tabular}{lcr}                         |                     |                               |               |   |  |  |  |  |
|----------------------------------------------|---------------------|-------------------------------|---------------|---|--|--|--|--|
| \hline                                       |                     |                               |               |   |  |  |  |  |
| p & v & d \\\hline                           |                     |                               |               |   |  |  |  |  |
| p & dl & q \\\hline                          |                     |                               |               |   |  |  |  |  |
| \end{tabular} \hspace{1em} vs.\ \hspace{1em} |                     |                               |               |   |  |  |  |  |
| \begin{tblr}{lcr}                            |                     |                               |               |   |  |  |  |  |
| \hline                                       |                     |                               |               |   |  |  |  |  |
| p & v & d \\\hline                           |                     |                               |               |   |  |  |  |  |
|                                              | p & dl & q \\\hline |                               |               |   |  |  |  |  |
| \end{tblr}\par\vspace{1ex}                   |                     |                               |               |   |  |  |  |  |
| \$\begin{array}{cc}                          |                     |                               |               |   |  |  |  |  |
| \dfrac{1}{2} & \dfrac{3}{4} \\               |                     |                               |               |   |  |  |  |  |
| \dfrac{5}{7} & -\dfrac{9}{10} \\             |                     |                               |               |   |  |  |  |  |
| \end{array}\$ \hspace{1em} vs.\ \hspace{1em} |                     |                               |               |   |  |  |  |  |
| \$\begin{tblr}{cc}                           |                     |                               |               |   |  |  |  |  |
| \dfrac{1}{2} & \dfrac{3}{4} \\               |                     |                               |               |   |  |  |  |  |
| \dfrac{5}{7} & -\dfrac{9}{10} \\             |                     |                               |               |   |  |  |  |  |
| \end{tblr}\$                                 |                     |                               |               |   |  |  |  |  |
|                                              |                     |                               |               |   |  |  |  |  |
| $\rm d$<br>$\overline{\mathbf{V}}$<br>р      | VS.                 | р                             | $\mathbf{V}$  | d |  |  |  |  |
| dl<br>p<br>q                                 |                     | p                             | dl            | q |  |  |  |  |
|                                              |                     | 1                             | $\frac{3}{4}$ |   |  |  |  |  |
| $\frac{1}{25}$                               | VS.                 |                               |               |   |  |  |  |  |
|                                              |                     | $\frac{1}{2}$ 5 $\frac{1}{7}$ | 9             |   |  |  |  |  |
|                                              |                     |                               | 10            |   |  |  |  |  |

This could be a single number, a range  $\langle n-m \rangle$ , a list  $\langle n,m,p,q \rangle$ , or even or odd if you need some customizations for even or odd rows.

odd[ $\langle n-m \rangle$ ] and even[ $\langle n-m \rangle$ ] also accept an optional argument which specifies from/to which row you would like the  $\langle styles\rangle$  to apply. If the end row is the last of the table, it can be omitted.

There is also the key for specific columns:  $\text{column}\{\langle number\rangle\}=\{\langle styles\rangle\}$ 

You can also mix rows/columns for general settings and row/column for specific ones.

Please note that tabularray generally ignores spaces around and within its arguments. For instance,

column{3-Z}={yellow!10}

is the same as

column  $\{ 3-Z \} = \{$  yellow!10  $\};$ 

only the range cannot be separated by spaces.

Another wonderful feature is the possibility to use U, V, W, X, Y, and Z as row/column numbers, to indicate the last six rows/columns, in the order. It is very convenient when you are defining a different style for the last rows/columns of your table but you do not know or do not want to count the number of rows/columns. Please be aware that the values U,

<span id="page-1-1"></span>Box 2 – Column and row options \begin{tblr}{colspec={llccc}, rows={m, rowsep=2pt}, columns={colsep=3pt}, row{1,Z}={font=\bfseries, abovesep=3pt, belowsep=1pt}, column{Z}={rightsep=0pt, fg=red}, column{1}={leftsep=0pt}, column{3-Z}={yellow!10}} \hline {First\\ name}&{Last\\ name}& A & B & Average\\\hline Paulinho & van Duck & 10 & 20 & 15\\ Paulette & de la Quack & 30& 40 & 35 \\\hline Total && 40 & 60 & 50\\\hline \end{tblr}

| First<br>name | Last<br>name               |             |       | A B Average |
|---------------|----------------------------|-------------|-------|-------------|
|               | Paulinho van Duck          | $10^{9}$ 20 |       | 15          |
|               | Paulette de la Quack 30 40 |             |       | 35          |
| Total         |                            |             | 40 60 | 50          |

V, and W were added in a very recent version of the package. Remember to update your TEX distribution to enjoy them, quack!

Box [2](#page-1-1) shows an example. Please note that when other parameters are present, the column alignment must be specified using colspec. The first and the last row font is set to bold (with font= $\langle$ font com $mands$ ). Columns from the third to the last have a background color, which can simply be set with  $\langle color \rangle$ , without specifying the key bg. For the foreground color, on the contrary, the key  $fg = \langle color \rangle$  is mandatory. Please remember to also load xcolor package, and use your imagination if you are reading the black-and-white version of this article.

You can also note the multiline cells simply created with {...\\...}. Goodbye, \makecell!

اهم مصد

For nearly all the parameters you can set in the mandatory argument there are corresponding commands you can use inside the table contents. For example, \SetRow is like row. For the sake of brevity, with few exceptions, I will not show these commands here, please refer to the manual [\[2\]](#page-6-1) for them.

#### 2.2 No more pain with vertical alignment

The package tabularray allows very easy alignment setting.

<span id="page-2-0"></span>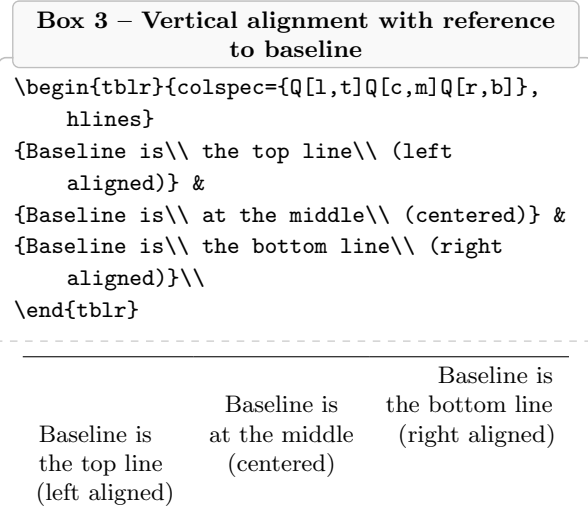

#### Box 4 – Vertical alignment for non-typographers

<span id="page-2-2"></span>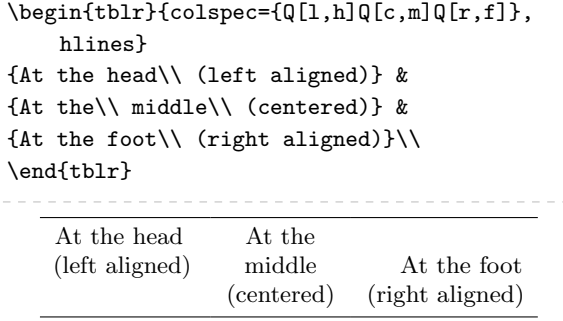

Using its "Quack" column type  $Q[\langle style\rangle]$ , you can simultaneously indicate the vertical and horizontal alignments. No more "complex" options like >{\centering\arraybackslash} needed!

The vertical alignment can be set with respect to the baseline as usual, using t (the baseline is the top line), m (the baseline is at the middle), or b (the baseline is the bottom line).

An example is in Box [3](#page-2-0) (the hlines option will be explained in Section [2.4\)](#page-2-1).

Since the "baseline" concept is not easily caught by newbies, tabularray also allows the h (head) and f (foot) alignment, see Box [4.](#page-2-2)

Even more awesome is the possibility to combine the alignment as you like, as in Box [5.](#page-2-3) Please note that if you use the pipes | in rowspec they are horizontal lines.

## 2.3 Customizable cell dimensions

Within the styles of your column, you can set the column width; the option is  $wd=\langle dimension \rangle$ , but wd= can often be omitted.

<span id="page-2-3"></span>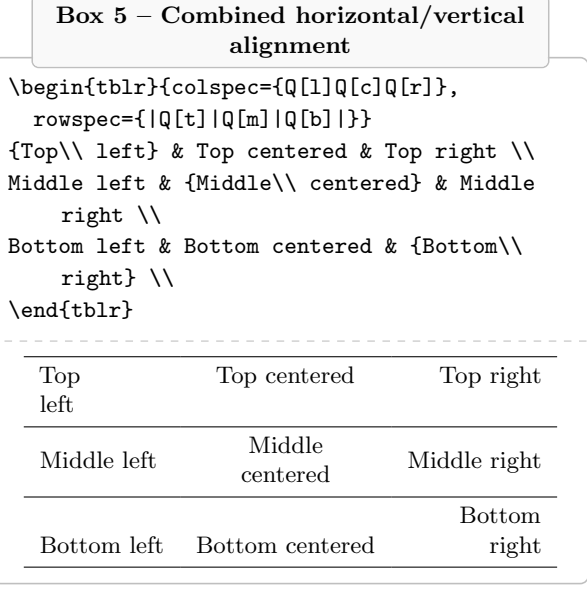

The same is true for the cell height, with the analogous key  $ht = \langle dimension \rangle$ .

These two parameters together allow you to create cells of the exact dimension you need, both horizontal and *vertical*. No more hacking with struts!

The sudoku scheme in Box [6](#page-3-0) is an example of perfectly square cells. The stretch=0 option is used to have the numbers perfectly centered.

The solution of the puzzle is left to the reader. I also have to mention a sudoku package [\[1\]](#page-6-3) already exists, quack!

#### <span id="page-2-1"></span>2.4 Lines as you desire

Box [6](#page-3-0) is also an example of how you could easily customize table rules (a.k.a. lines).

With hlines/vlines you can draw with a single option all the horizontal/vertical rules. There is no more need to put \hline at the end of every line or a pipe | between the column types, although they are accepted as well.

The advantage of tabularray is that you can customize any given rule, or even part of one. With: hline{ $\langle \text{hnumber} \rangle$ }={ $\langle \text{vnumber} \rangle$ }{ $\langle \text{style} \rangle$ }

you can specify for which horizontal rules  $\langle \textit{hnumber} \rangle$ , and from/to which vertical rules  $\langle vnumber \rangle$ , your options apply. The  $\langle \text{hnumber} \rangle / \langle \text{vnumber} \rangle$  could be also a range  $\langle n-m \rangle$  or a list  $\langle n,m,p,q \rangle$ . Please pay attention that, in this case, they are the rule numbers, not the row/column numbers as in row or column.

The analogous option for vertical rules is: vline{ $\langle vnumber \rangle$ }={ $\langle hnumber \rangle$ }{ $\langle styles \rangle$ }

#### $2.2.2$

There are plenty of options for setting the rule appearance: width  $(wd=langle dimension \rangle)$ , shape (solid,

Box 6 – A sudoku puzzle

<span id="page-3-0"></span>

| \begin{tblr}{columns={.5cm, colsep=0pt}, |                |   |   |                |   |   |                |                |   |  |
|------------------------------------------|----------------|---|---|----------------|---|---|----------------|----------------|---|--|
| rows={.5cm, rowsep=0pt},                 |                |   |   |                |   |   |                |                |   |  |
| cells={c,m}, hlines, vlines, stretch=0,  |                |   |   |                |   |   |                |                |   |  |
| $hline{1, 4, 7, 2}$ = {wd=1.2pt},        |                |   |   |                |   |   |                |                |   |  |
| $vline{1,4,7,Z}$ ={wd=1.2pt}}            |                |   |   |                |   |   |                |                |   |  |
| 1& &6& & &5&4& & \\                      |                |   |   |                |   |   |                |                |   |  |
| & &9&1& &8& &5& \\                       |                |   |   |                |   |   |                |                |   |  |
| 7&5& &9& & &1& &3\\                      |                |   |   |                |   |   |                |                |   |  |
| & & &5& & &3& &9\\                       |                |   |   |                |   |   |                |                |   |  |
| 2& & & & 4& & & & 1\\                    |                |   |   |                |   |   |                |                |   |  |
| 8& &4& & &9& & & \\                      |                |   |   |                |   |   |                |                |   |  |
| 5& &7& & &3& &2&6\\                      |                |   |   |                |   |   |                |                |   |  |
| &6& &8& &1&5& & \\                       |                |   |   |                |   |   |                |                |   |  |
| & &3&2& & &9& &7\\                       |                |   |   |                |   |   |                |                |   |  |
| \end{tblr}                               |                |   |   |                |   |   |                |                |   |  |
|                                          |                |   |   |                |   |   |                |                |   |  |
|                                          | 1              |   | 6 |                |   | 5 | $\overline{4}$ |                |   |  |
|                                          |                |   | 9 | 1              |   | 8 |                | 5              |   |  |
|                                          | $\overline{7}$ | 5 |   | 9              |   |   | 1              |                | 3 |  |
|                                          |                |   |   | 5              |   |   | 3              |                | 9 |  |
|                                          | $\overline{2}$ |   |   |                | 4 |   |                |                | 1 |  |
|                                          | 8              |   | 4 |                |   | 9 |                |                |   |  |
|                                          | 5              |   | 7 |                |   | 3 |                | $\overline{2}$ | 6 |  |
|                                          |                | 6 |   | 8              |   | 1 | 5              |                |   |  |
|                                          |                |   | 3 | $\overline{2}$ |   |   | 9              |                | 7 |  |
|                                          |                |   |   |                |   |   |                |                |   |  |

dashed, dotted), color  $(fg= \langle color \rangle)$ . In Box [6,](#page-3-0) I use this to make the first and then every third rule (both horizontal and vertical) a little thicker.

But, in my opinion, the most awesome feature is the possibility to use U, V, W, X, Y, and Z to denote the last six lines, respectively (as was seen above for rows and columns, but now for rules). This allows you to completely customize your table within the mandatory parameter of the tblr environment without worrying about adding new rows/columns. It is very useful if you would like to create your own tabularray environment, see Section [2.8.](#page-5-0)

## 2.5 Multirow (and multicolumn) never so easy

In ordinary tabular environments, in the presence of multirow cells, the vertical alignment is often a pain in the . . . quack! One of the big strengths of tabularray is how it manages this alignment.

In traditional environments, when some cells have more than one line of text, it is often necessary to manually adjust the multirow text position. tabularray does it automatically: see Box [7.](#page-3-1)

<span id="page-3-1"></span>Box 7 – Multirow comparison \begin{tabular}{|p{2.1cm}|p{2.1cm}|} \hline \multirow{2}{\*}{Multirow cell}& With \texttt{tabular}\\\cline{2-2} & A cell with two text lines \\\hline \end{tabular}\par\vspace{1ex} \begin{tblr}{columns={2.1cm}, hlines, vlines, cell{1}{1}={r=2}{l}} Multirow cell & With \texttt{tblr}\\ & A cell with two text lines \\ \end{tblr}  $\sqrt{M_{\text{min}}$  With tabular

| Multirow cell | A cell with two<br>text lines |  |
|---------------|-------------------------------|--|
|               | With tblr                     |  |
| Multirow cell | A cell with two<br>text lines |  |

Please also note the horizontal lines are correctly drawn without specifying the columns where they should appear. The multirow package and \cline command are no longer needed!

The option to set a multirow/multicolumn is cell $\{\langle i \rangle\}$  $=\{\langle span \rangle\}$  $\{\langle styles \rangle\}$ 

where  $\langle i \rangle$  and  $\langle j \rangle$  are the row and column numbers (top left position of the multirow/multicolumn cell);  $\langle span \rangle$  indicates how many rows  $(r=\langle number \rangle)$ and/or how many columns  $(c=\langle number \rangle)$  the cell should span; and  $\langle styles\rangle$  gives the options of the multicell.

If you prefer, you can use an analogous command at the cell position:  $\Set{Sepan}{\{style\sqrt{style}\}}$ 

When you merge cells horizontally, please note that you still need to give all necessary & characters for the empty cells. This is different behavior compared to the ordinary \multicolumn. If you omit any, the content of some of your cells might be missing. It can be difficult to detect, as it does not cause any error, only wrong output.

**گەندىك** 

Another outstanding feature is the possibility of indicating the span algorithm.

For horizontal spanning, you can choose hspan= $\langle algorithm \rangle$ 

where  $\langle algorithm \rangle$  can be default (the last column is enlarged to reach the width of the multicolumn cell), even (all the columns are equally enlarged to reach the width of the multicolumn cell), or minimal

Box 8 – Horizontal spanning

```
\begin{tblr}{hlines, vlines,
  cell{2}{1}={c=3}{l}}
First & Second & Third \\
Multicolumn cell with default span \\
\end{tblr}
\par\vspace{1ex}
\begin{tblr}{hlines, vlines, hspan=even,
  cell{2}{1}={c=3}{l}}
First & Second & Third \\
Multicolumn cell with even span\\
\end{tblr}\par\vspace{1ex}
\begin{tblr}{hlines, vlines, hspan=minimal,
  cell{2}{1}={c=3}{l}}
First & Second & Third \\
Multicolumn cell with minimal span\\
\end{tblr}
       First Second Third
       Multicolumn cell with default span
        First Second Third
        Multicolumn cell with even span
            First | Second | Third
            Multicolumn cell with
            minimal span
```
(the multicolumn cell is split on more lines to fit the width of the columns). An example is in Box [8.](#page-4-0)

For vertical spanning, there is

vspan= $\langle algorithm \rangle$ 

where  $\langle algorithm \rangle$  could be default (the last row is stretched to reach the height of the multirow cell), or even (all the columns are equally enlarged to reach the length of the multicolumn cell). See Box [9.](#page-4-1)

## 2.6 Additional libraries

Even though tabularray has such a rich variety of features, you may well want to use it together with other traditional packages, such as amsmath, booktabs, or siunitx.

Since tabularray modifies some commands in those packages, to avoid potential conflict, you need to load them with \UseTblrLibrary command.

Box [10](#page-5-1) shows an example with the tabularray's libraries booktabs and counter. Unlike an ordinary table with booktabs rules, the background color touches them and the vertical rules are not discontinuous when they cross the horizontal ones.

The library counter allows you to modify some counters inside tabularray tables. In the example,

Box 9 – Vertical spanning

```
\begin{tblr}{hlines, vlines,
  cell{1}{1}={r=2}{c}}
{Multirow\\ cell\\ with\\ default span} &
    First\\
& Second \\
\end{tblr}\par\vspace{1ex}
\begin{tblr}{hlines, vlines, vspan=even,
  cell{1}{1}={r=2}{c}}
{Multirow\\ cell\\ with\\ even span} &
    First\\
& Second \\
\end{tblr}
               Multirow
                 cell
                 with
             default span
                           First
                           Second
               Multirow
                 cell
                 with
               even span
                          First
                          Second
```
I used the counter \mycount that is increased by 1 at every row of the table, headers excluded.

The package tabularray also provides some counters that can be used with no need to load the library. They are: rowcount (total number of rows), rownum (number of the current row), colcount (total number of columns), and colnum (number of the current column). The first two are used in the third column of the table in Box [10.](#page-5-1)

With the option preto= $\langle text \rangle$  I avoided writing the commands for showing the counters at every row. I wrote them only in the mandatory argument, specifying with cell where they should be applied. Is it not great? Quack!

preto prepends text to the cell; to append text to the cell you can use appto. And if the content of your cell should be the argument of a command, you can use cmd.

## 2.7 X column type

## Like tabularx, tabularray provides for

 $X[\langle \text{coeff} \rangle, \langle \text{alignm} \rangle, \langle \text{style} \rangle]$ 

columns, but with extra gear. With the optional parameters, you can configure their alignment  $\langle \text{alignm} \rangle$ , their width  $\langle \text{coeff} \rangle$ , or other settings  $\langle \text{style} \rangle$ .

The width is in a form of a multiplicative coefficient, as in the (outdated) package tabu. For example,  $X[2,r]$  is a right-aligned column with a

Box  $10$  – booktabs and counter libraries

<span id="page-5-1"></span>

| \usepackage{tabularray}                    |
|--------------------------------------------|
| \UseTblrLibrary{booktabs}                  |
| \UseTblrLibrary{counter}                   |
| \newcounter{mycount}                       |
| \newcommand{\myc}{%                        |
| \stepcounter{mycount}\arabic{mycount}}     |
|                                            |
| \begin{document}                           |
| \begin{booktabs}{vlines,                   |
| $colspec = \{lcc\}$ , hspan=even,          |
| $cell{1}{1} = {r=2}{}.$                    |
| cell ${1}{2} = {c=2}{c}$ ,                 |
| $row[odd[3]] = {bg=cyan!10},$              |
| cell{3-Z}{2}={preto={\arabic{rownum} of    |
| \arabic{rowcount}}},                       |
| cell{3-Z}{3}={preto={\myc}}}               |
| \toprule                                   |
| Name & Counters \\                         |
| \cmidrule{2-3}                             |
| & {\texttt{rownum} of\\ \texttt{rowcount}} |
| & \texttt{mycount} \\                      |
| \midrule                                   |
| Paulinho van Duck & & $\setminus$          |
| Paulette de la Quack & & $\setminus$       |
| Paolino Quaqua & $\&$ \\                   |
| Pauline von Ente & & $\setminus$           |
| Paulina Pato & $\&$ \\                     |
| \bottomrule                                |
| \end{booktabs}                             |
| \end{document}                             |

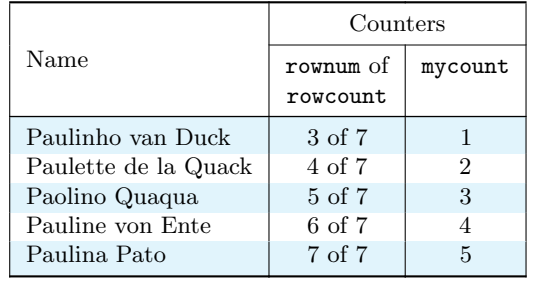

doubled width, compared to the other X[1] columns of the table ([1] is the default and can be omitted).

X columns with negative coefficients are also possible. In this case, the columns have their "natural width", but are limited to the width of a corresponding X column with a positive coefficient. For instance, X[-1] is like an l column but if its width is greater than what an X[1] column would have had, then it is adapted to the X[1] column width. In Box [11,](#page-5-2)

Box  $11 - X$  column type

<span id="page-5-2"></span>

| \begin{tblr}{width={.9\linewidth},                                                                                                    |  |
|----------------------------------------------------------------------------------------------------|--|
| $colspec={X[2, font={\it thishape}]$                                                                                                    |  |
| $X[2,c]X[-1]X[-1]XX[r]\},$                                                                                                    |  |
| vlines, hlines}                                                                                                    |  |
| A & B & C & D & E & F\\                                                                                                    |  |
| $Q \& u \& a \& a \& c \& k \& \n \underline{\hspace{1cm}}\n \underline{\hspace{1cm}}\n \underline$ |  |
| \end{tblr}                                                                                                    |  |
|                                                                                                    |  |

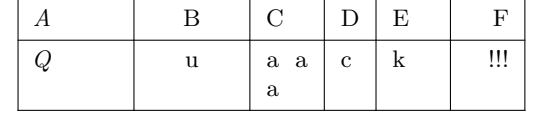

column C has the same width as E or F, whereas column D has its natural width.

The total width of the table is \linewidth by default. If you need a different width, use the option width= $\langle$ *dimension* $\rangle$ .

# <span id="page-5-0"></span>2.8 New row/column types, new environments, and other tricks

As for ordinary environments, you can create your own column types with:

 $\NewColumnType{\langle type \rangle}[(n)][(dft)]_{\langle styles \rangle}$ where  $\langle type \rangle$  is one letter indicating the name of the new column type;  $\langle n \rangle$  is the number of parameters, if any;  $\langle \textit{dflt} \rangle$  is the default parameter, if any;  $\langle \textit{styles} \rangle$ are the column options.

Since, with tabularray, you have row options, you can also create your own row types, with the analogous command \NewRowType.

In Box [12,](#page-6-4) column type T is defined as left aligned, text mode (mode=text allows to use a text column in a math environment); and D as centered display math (dmath) mode. The option mode also provides for imath and math for inline math mode.

 $\bullet$  a a a

As mentioned above, the possibility to have all the settings in the mandatory argument is particularly useful if you like to create your own table template, because styles are totally separated from the contents of your tables.

With \NewTblrEnviron{ $\langle envname \rangle$ } you can define your own environment. Then, with

\SetTblrInner[⟨envname⟩]{⟨styles⟩}

you can set all the styles you like for the environment ⟨envname⟩. Here the environment name is optional; if you leave it out, the styles for all the tblr of your document will be set.

For example, \SetTblrInner{rowsep=0pt} sets the spacing as in the ordinary tabular, for all your tblr environments.

Box 12 – New types and environment

```
\NewColumnType{T}{Q[l, mode=text]}
\NewColumnType{D}{Q[c, mode=dmath]}
\NewTblrEnviron{mytab}
\SetTblrInner[mytab]{colspec={TD},
 row{1,Z}={font=\bfseries, mode=text},
 hline{1,2,Y,Z}={leftpos=-1, rightpos=-1,
    endpos},
       cells={m}}
\begin{mytab}{}
  Shape&Area\\
  Circle & \pi^2 \ \iota{Total rows of this table} &
    \arabic{rowcount}\\
\end{mytab}\par\vspace{1ex}
\begin{mytab}{rowsep=3pt}
  Shape&Area\\
  Square & a^2 \setminusRectangle & w\cdot h\\
  {Total rows of this table} &
    \arabic{rowcount}\\
\end{mytab}
       Shape Area
       Circle
                                \pi r^2Total rows of this table 3
       Shape Area
       Square
                                 \overline{a^2}Rectangle w \cdot hTotal rows of this table 4
```
There is also

\SetTblrOuter[⟨envname⟩]{⟨styles⟩}

to set the specifications of the optional argument of your environment, such as the baseline. Please refer to the package manual [\[2\]](#page-6-1) for this.

Box [12](#page-6-4) shows an example with the new environment mytab. Please note the use of the Y and Z in the hline and row options. This way you build a template that is always valid, regardless of the number of rows in the table.

The options leftpos=-1 and rightpos=-1 of hline mean that the lines are trimmed by colsep on the left and on the right; with endpos this adjustment is applied only to the leftmost/rightmost column.

## فه عاماته

The tabularray support for having all the definitions separated from the content turns out to be very helpful when you have to format tables for which

```
\documentclass{article}
\usepackage{tabularray}
\renewenvironment{tabular}[2][c]{
 \begin{tblr}[baseline=#1]{
    row{1-2}={font=\bfseries},
    colspec={#2}}
}{\end{tblr}}
\begin{document}
\begin{table}[htbp]
\centering
\input{tab.tex}
\end{table}
\end{document}
```
you do not have easy access to the source code, e.g. because they are automatically generated by R or Markdown or another tool.

Imagine having the code of a table you cannot change, such as tab.tex, but you would like to have the first two rows in bold. With tabularray you could redefine the tabular environment adding any style you like. Box [13](#page-6-2) shows how to do it.

### 3 Conclusions

I hope you liked the features supplied by this modern package, and if you have problems with your tables, remember:

```
Try tabularray
and all will be OK!
```
#### References

- <span id="page-6-3"></span>[1] P. Abraham. The sudoku package. Version 1.0.1. [ctan.org/pkg/sudoku](https://ctan.org/pkg/sudoku)
- <span id="page-6-1"></span>[2] J. Lyu. Tabularray— Typeset Tabulars and Arrays with LAT<sub>F</sub>X3. Version 2023A. [ctan.org/pkg/tabularray](https://ctan.org/pkg/tabularray)
- <span id="page-6-0"></span>[3] F. Sihler. The TikZpingus package. Version 1.0. [ctan.org/pkg/tikzpingus](https://ctan.org/pkg/tikzpingus)
	- ⋄ Herr Professor Paulinho van Duck Quack University Campus Sempione Park Pond Milano, Italy paulinho dot vanduck (at) gmail dot com